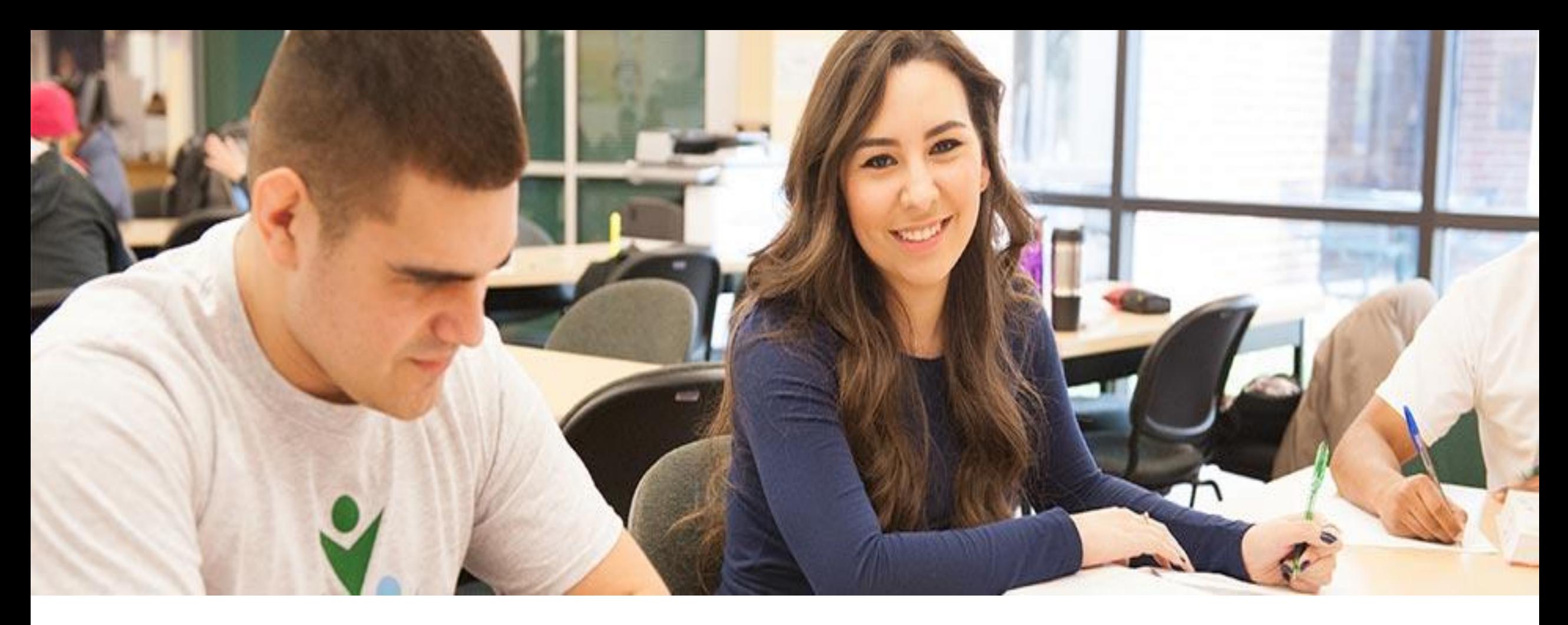

# **APPLY TEXAS 101**

**Academies & Career Technical Pathways Department**

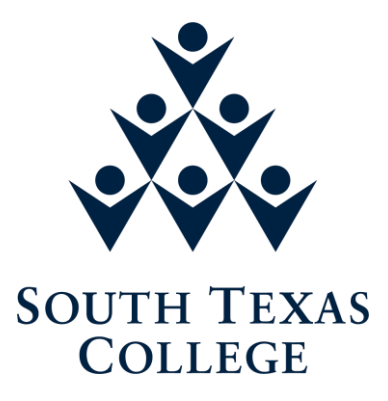

### IN YOUR WEB BROWSER TYPE : WWW.APPLYTEXAS.ORG

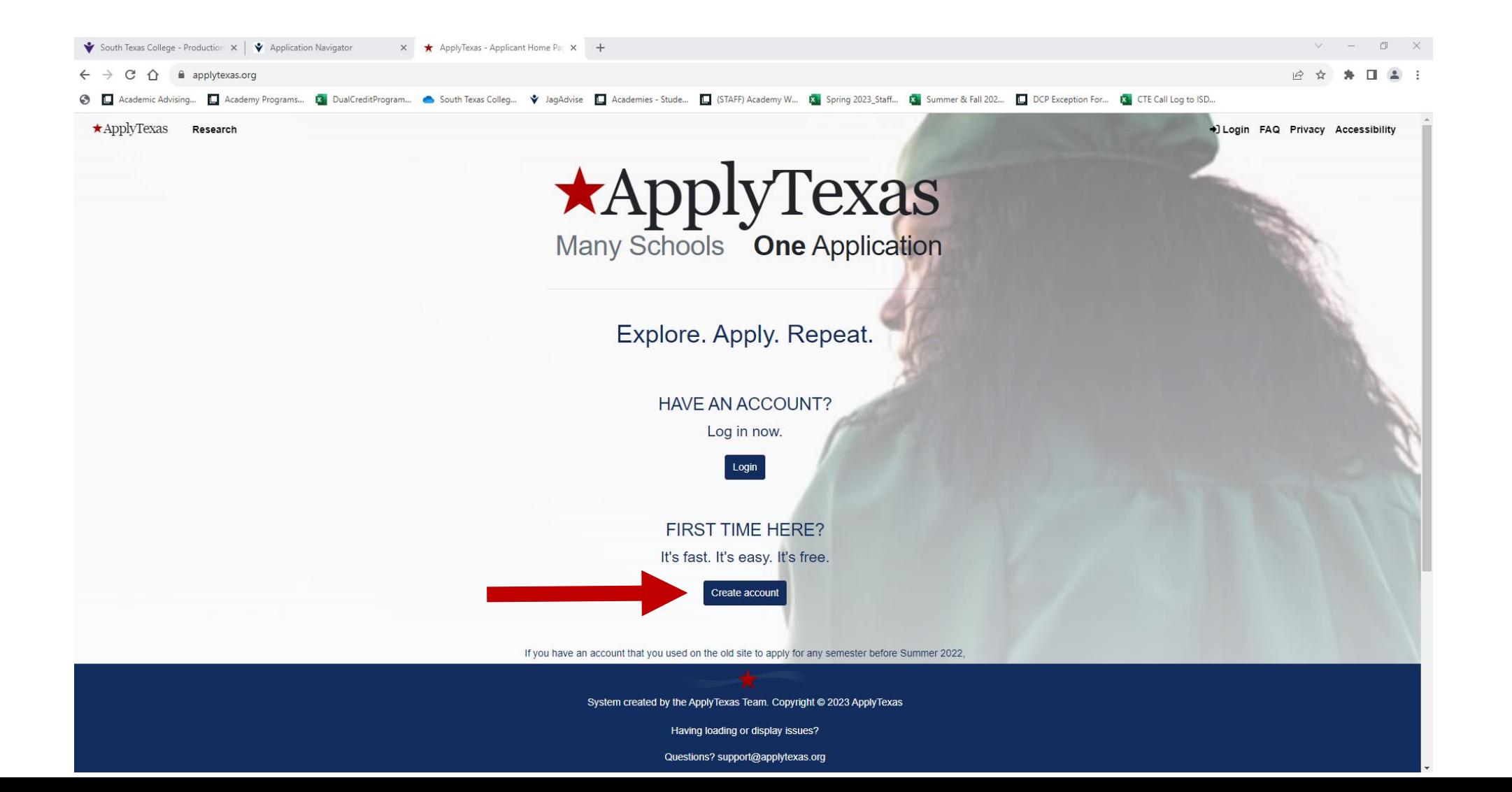

### CLICK "Create an Account"

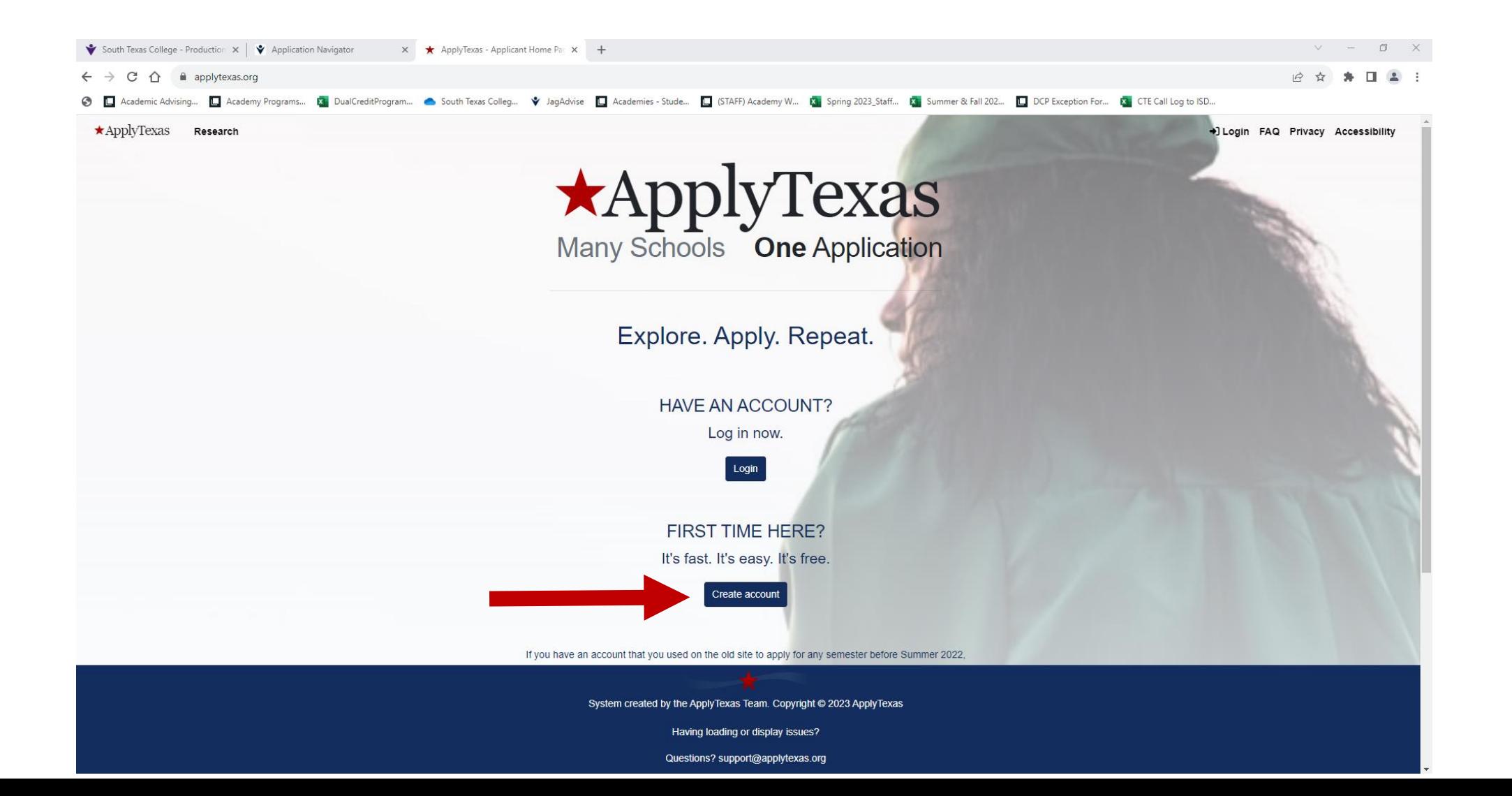

### **CLICK "Create Account"**

### **Important Notes for Creating an Account**

When creating an account there are a few helpful items to remember

These include:

- . If you have an account that you used to apply for any semester before Summer 2022, please create a new account. Your old username and password will not work on this site.
- Your email address is used to verify your account and to send you emails.
- Be sure to check yout spam/junk folder for any emails from us.
- . Please be aware that email verification is required. Some school districts block emails from outside organizations (including @applytexas.org). If you are not receiving emails from us this may be the reason and you should consider using another email address.

au under Ro

- Verification links expire in 24 hours. You must request a new one if this happens.
- You can use either your username or your verified email address to log in to your account.

### Ready to Create an Account?

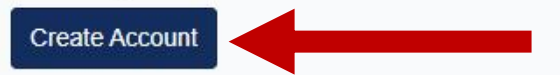

# Create a New Account

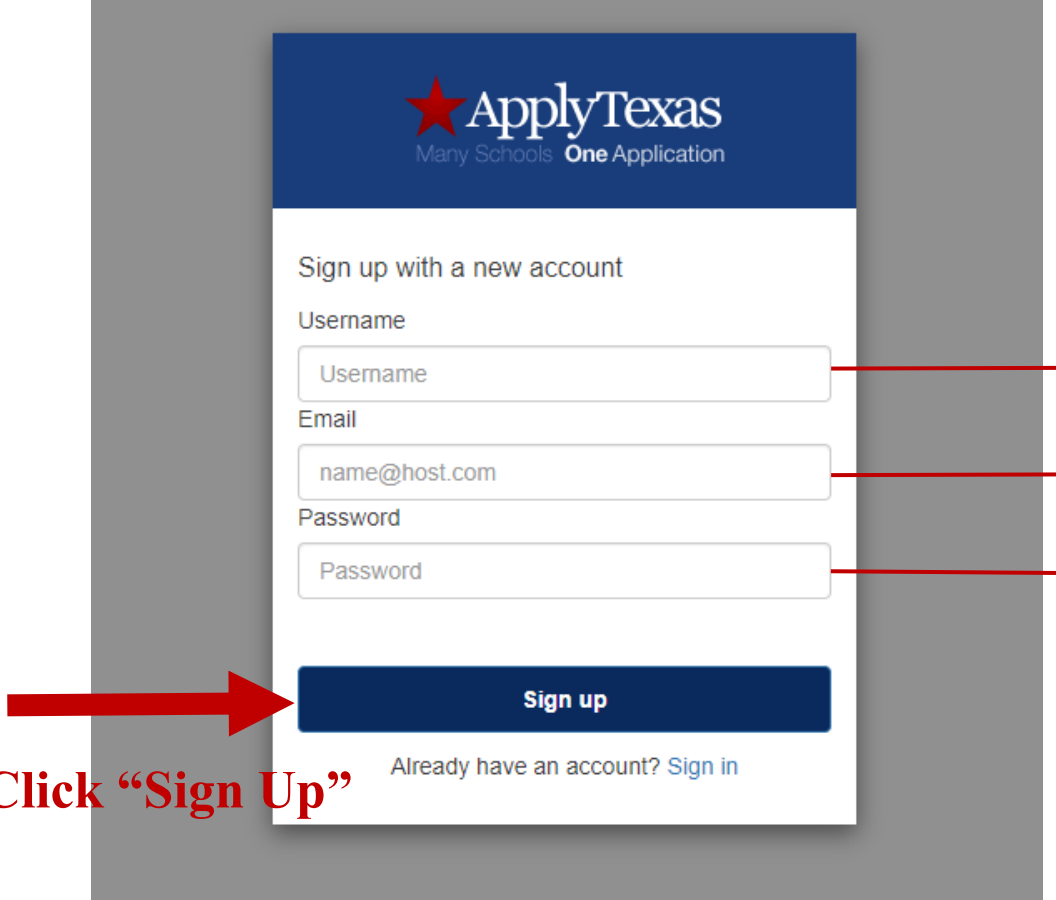

#### Create username

### Type in your email address

Create your own Password that meets the following requirements:

- One lower case letter
- One upper case letter
- One number
- Must have at least twelve (12) characters

# Email/Account Verification

- 1. After clicking Sign In, you will need to login to the email account used to create your Apply Texas account.
- 2. Search for an email from Apply Texas. It may be in your inbox or spam/junk folder.
- 3. Open the email, there will be a link that you must follow.
- 4. Once you click on the link, it will tell you that your account has been verified and your registration confirmed.
- 5. Click on Continue to proceed
- 6. If you did not receive a link, click on Resend it and repeat steps 1-5.

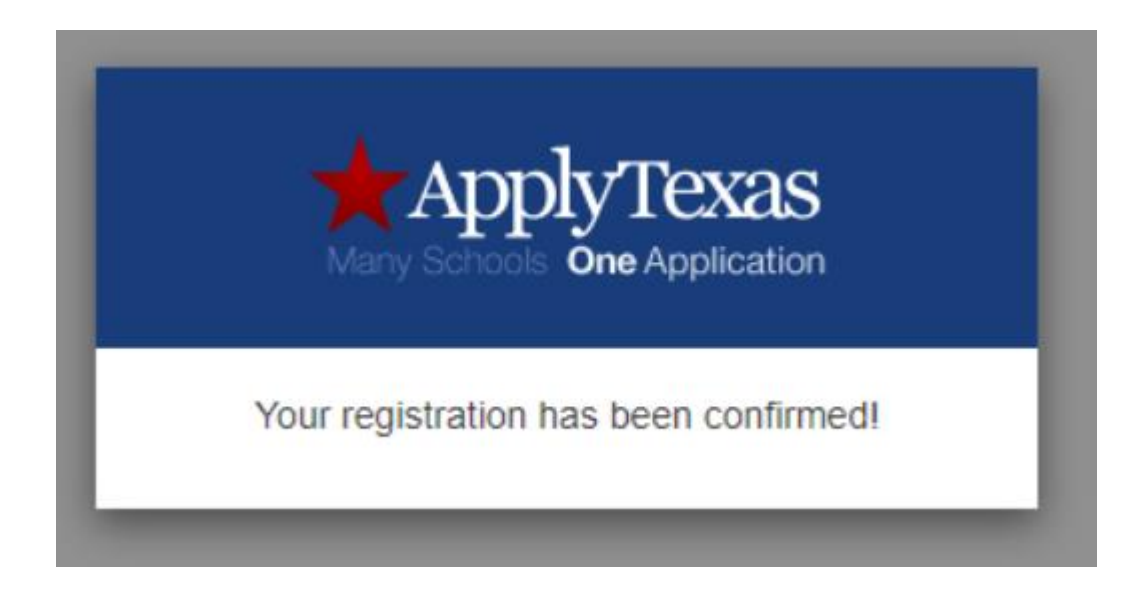

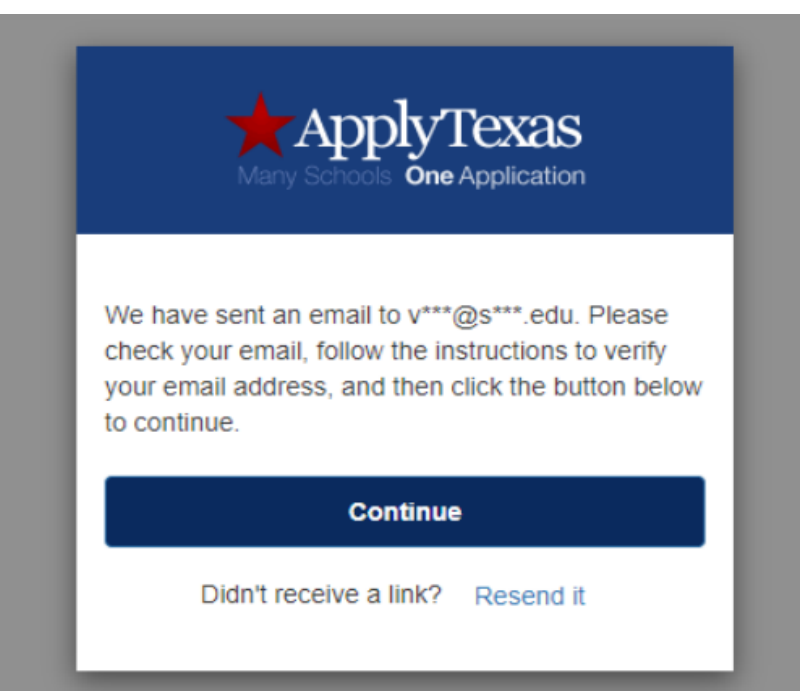

### Sign In to Apply Texas lyTexas **One** Application Sign in with your username and password Username **Type in the username you just created** Usemame Password Password **Type in your password** Forgot your password? Sign in **Click Sign In**Need an account? Sign up

# My Account Homepage

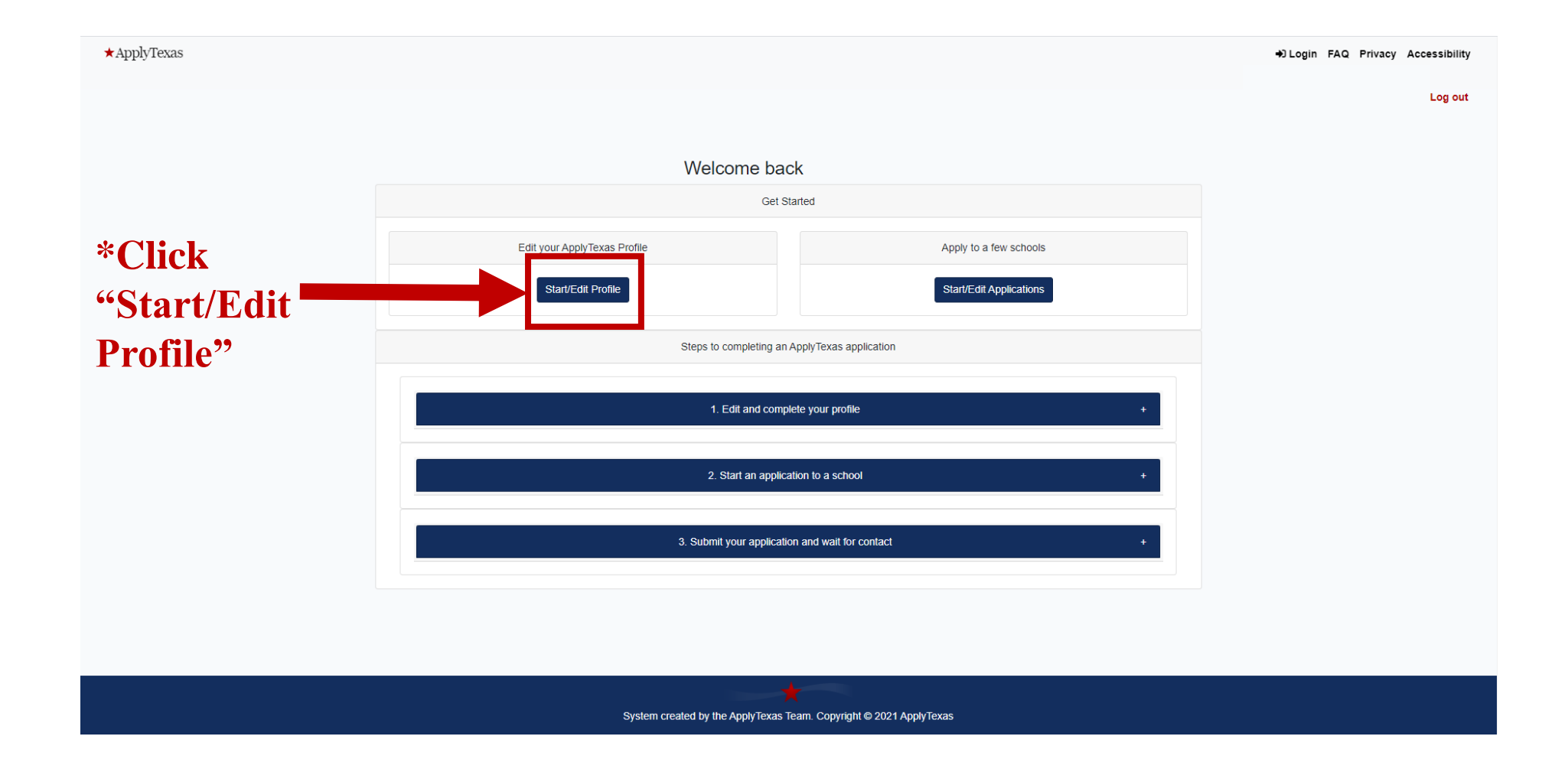

### Edit Your ApplyTexas Profile

Profile Pages -

 $\bullet$ 

 $\bullet$ 

#### **Social Security Number**

##########

No spaces, dashes, or letters

#### **Re-enter Social Security Number**

##########

No spaces, dashes, or letters

#### Last/Family Name \*

The Last/Family Name field is required

Enter your legal last name

#### First Name\*

The First Name field is required

Enter your legal first name

#### **Middle Name**

**Suffix** 

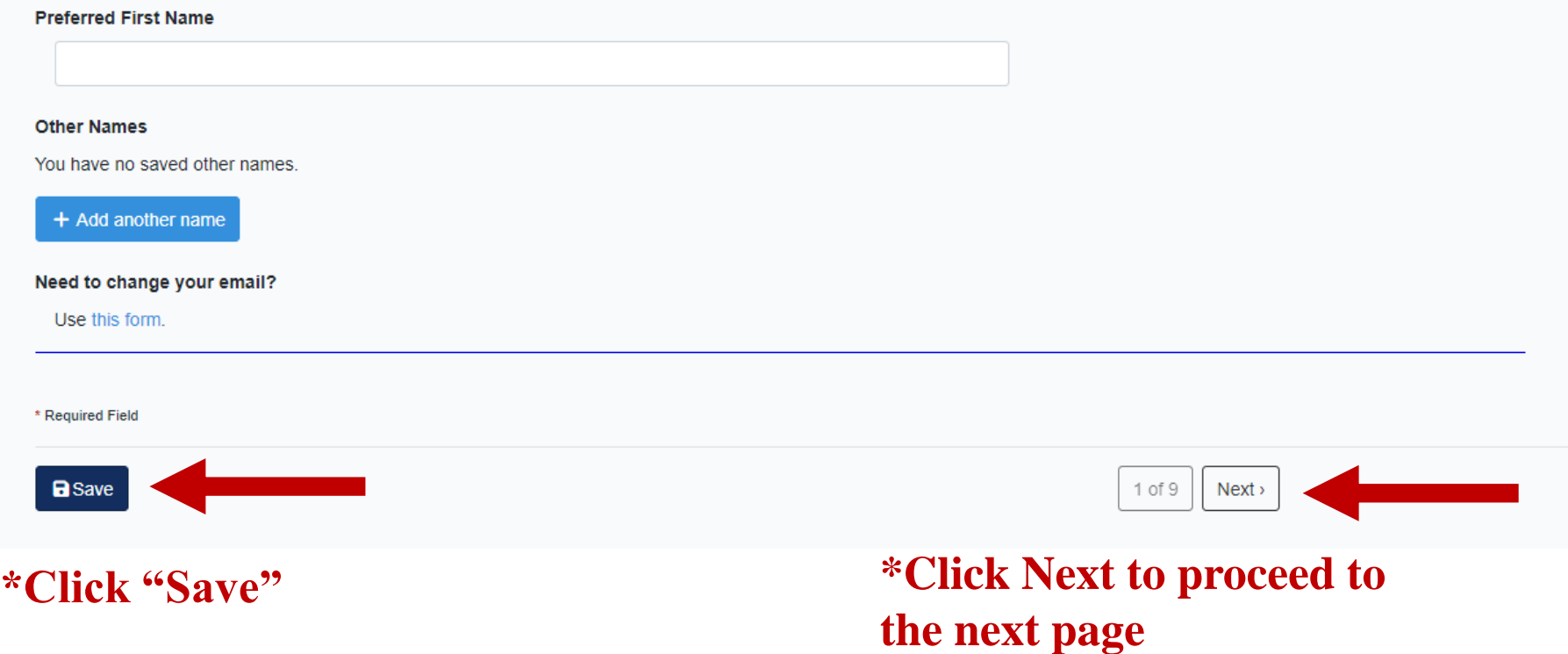

#### Date of Birth \*

MM/DD/YYYY

#### The Date of Birth field is required

Enter your date of birth (MM/DD/YYYY)

#### City of Birth  $*$

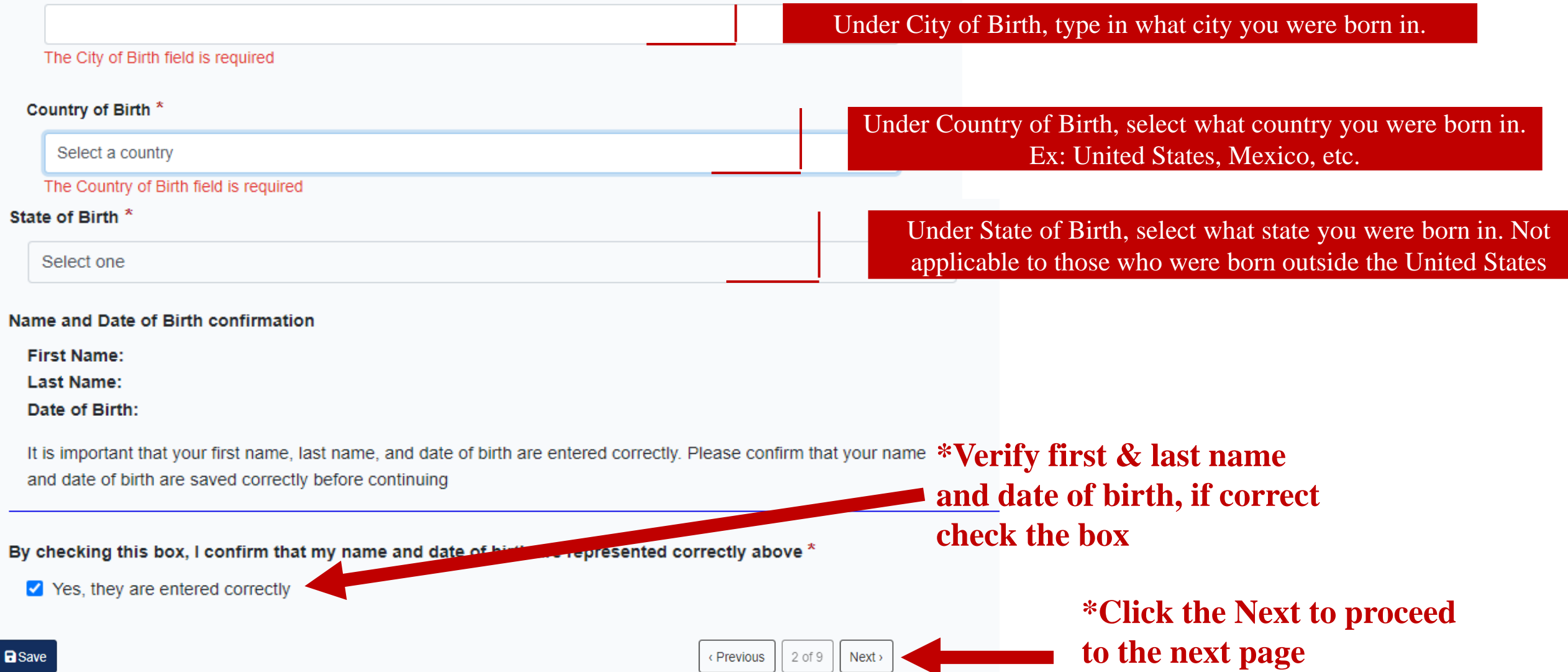

#### ApplyTexas

\*Click the greater than

next page

symbol to proceed to the

#### Are you a U.S. Citizen? \*

- $\bullet$  Yes
- $\bigcirc$  No

#### Domestic applicants answer the following

Because you indicated that you are either a U.S. Citizen or U.S. Permanent Resident, we ask the following questions. These questions are not required.

#### Status as a current U.S. military servicemember, veteran, or dependent:

- $\Box$  veteran (former U.S. military servicemember)
- □ current U.S. military servicemember
- $\Box$  spouse or dependent of a veteran or a current U.S. military servicemember
- □ spouse or dependent of, or a veteran or current U.S. military servicemember with an injury or illness resulting from military service (service-connected injury/illness)
- □ spouse or dependent of a deceased U.S. servicemember
- Please select any that apply to you

#### Are you Hispanic or Latino?

- $\bigcap$  Yes
- $\bigcirc$  No

#### Please select the racial category or categories with which you most closely identify.

- □ American Indian or Alaska Native (A person having origins in any of the original peoples of North and South America (including Central America), and who maintains tribal affiliation or community attachment.)
- □ Asian (A person having origins in any of the original peoples of the Far East, Southeast Asia or the Indian subcontinent including, for example, Cambodia, China, India, Japan, Korea, Malaysia, Pakistan, the Philippine islands, Thailand, and Vietnam.)
- $\Box$  Black or African American (A person having origins in any of the black racial groups of Africa.)
- □ Native Hawaiian or Other Pacific Islander (A person having origins in any of the original peoples of Hawaii, Guam, Samoa, or other Pacific islands.)

3 of 9

- $\Box$  White (A person having origins in any of the original peoples of Europe, the Middle East, or North Africa.)
- Check as many as apply

#### Your gender:

- $\bigcirc$  Female
- $\bigcirc$  Male

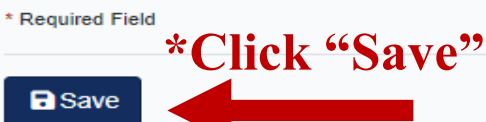

If you are U.S. Citizen, answer yes and proceed with the questions below. If not a U.S. Citizen, use the next slides 13-14

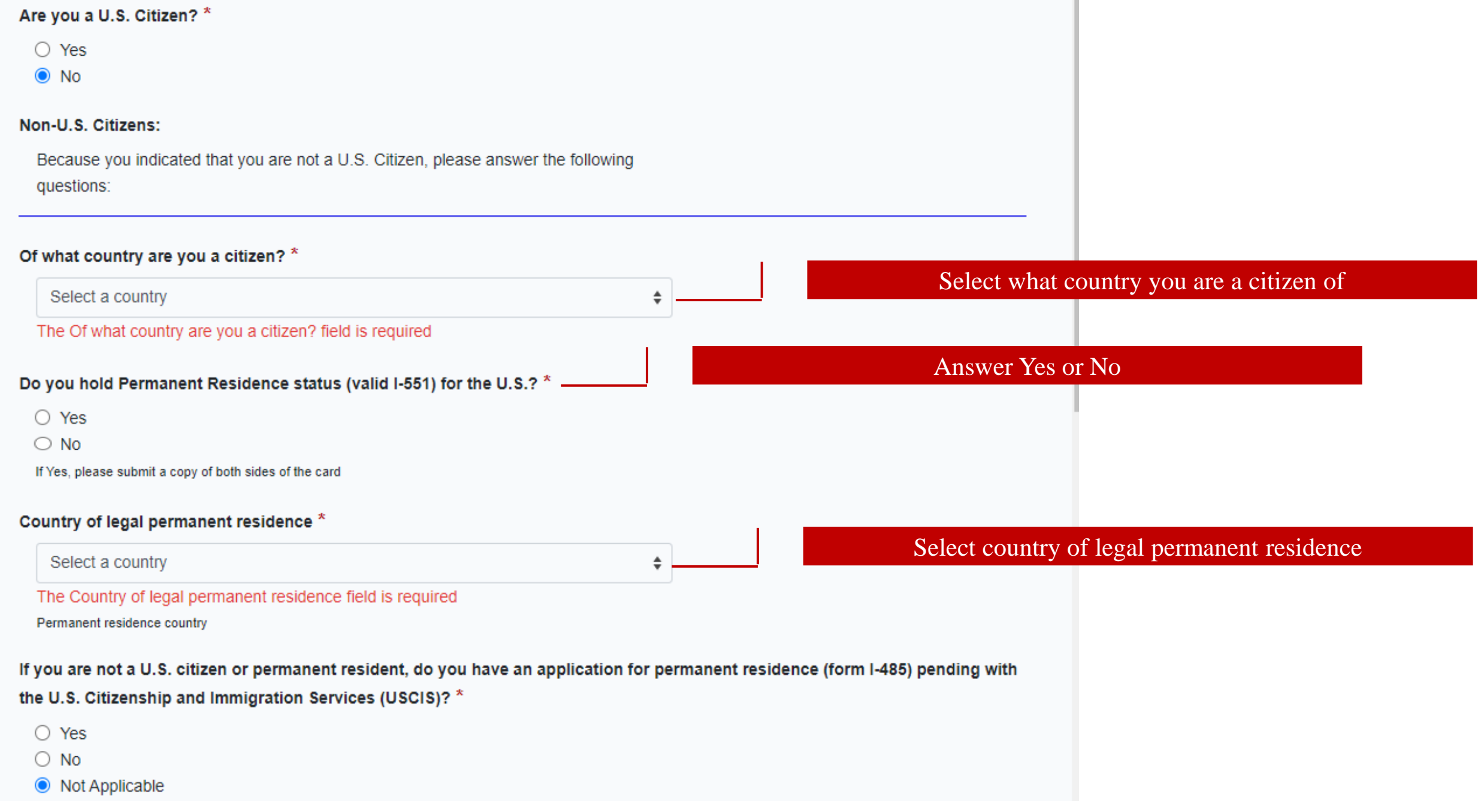

If you have an Individual Taxpayer Identification Number (ITIN) and do NOT have a Social Security Number filled in above, please enter it here. Otherwise, please leave blank.

\*\*\*\*\*\*\*\*\*\*\*\*\*\*\*\*\*

If you are not a U.S. citizen or permanent resident or have no application pending with the USCIS, did you live or will you have lived in Texas for 36 consecutive months leading up to high school graduation or completion of the GED? \*

- Yes
- $\bigcirc$  No
- $\bigcirc$  Not Applicable

If 'Yes,' please submit a completed Affidavit of Intent to Become a Permanent Resident

#### Domestic applicants answer the following

Because you indicated that you are either a U.S. Citizen or U.S. Permanent Resident,

we ask the following questions. These questions are not required.

#### Status as a current U.S. military servicemember, veteran, or dependent:

- □ veteran (former U.S. military servicemember)
- □ current U.S. military servicemember
- □ spouse or dependent of a veteran or a current U.S. military servicemember
- □ spouse or dependent of, or a veteran or current U.S. military servicemember with an injury or illness resulting from military service (service-connected injury/illness)
- □ spouse or dependent of a deceased U.S. servicemember

Please select any that apply to you

#### Are you Hispanic or Latino?

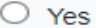

 $\bigcirc$  No

#### Your gender:

- $\bigcirc$  Female
- $\cap$  Male

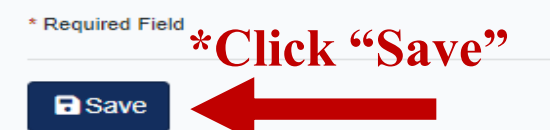

### *\**Click the greater than symbol to proceed to the

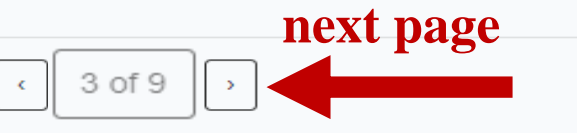

### Answer Yes and scroll to the bottom the page

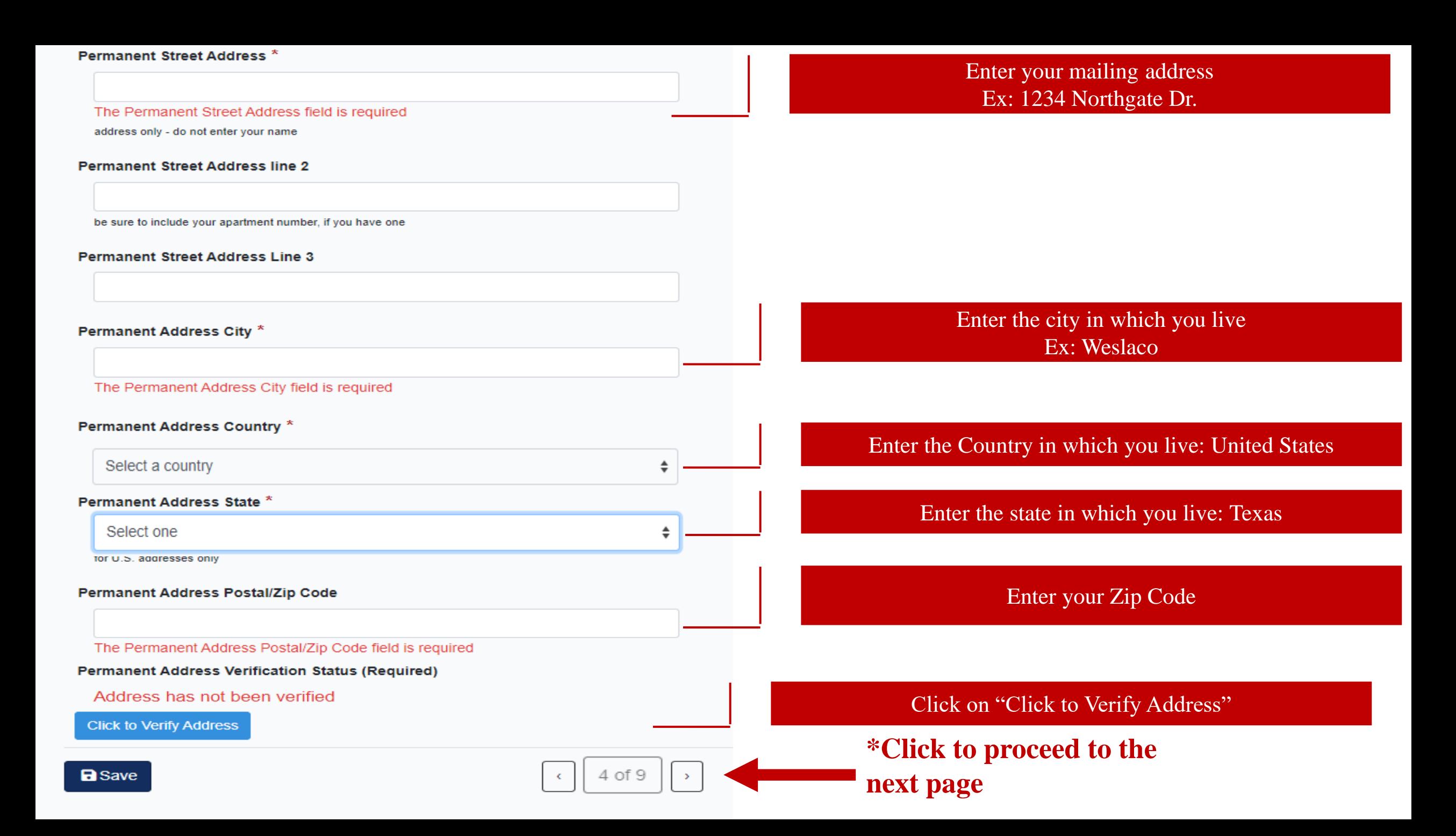

## Address Verification, if applicable

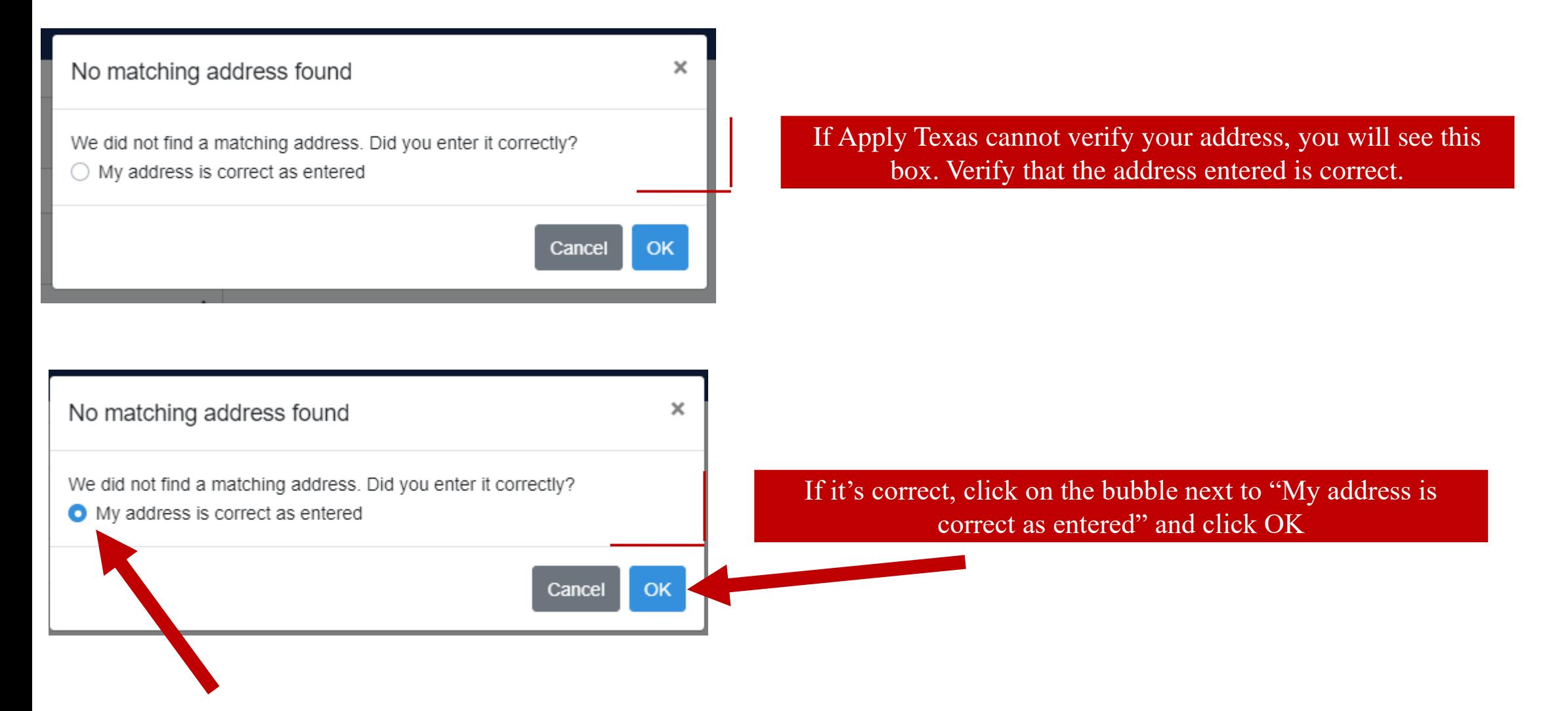

### **Physical Address Information:** Only complete Physical Address Section if your mailing This is the current street address where you reside. If your Physical Address is the same as the Permanent Address you entered on the previous page, please leave these address and physical address are different! fields blank. Enter your physical address **Physical Street Address** Ex: 1234 Northgate Dr. if different from permanent address **Physical Street Address line 2** be sure to include your apartment number, if you have one **Physical Street Address Line 3** Enter the city in which you live **Physical Address City** Ex: Weslaco **Physical Address Country** Enter the Country in which you live: United States Select a country **Physical Address Postal/Zip Code** Enter your Zip Code **Physical Address Verification Status (Required)** Address has not been verified Click on "Click to Verify Address" **Verify My Address \*Click to proceed to the a** Save 5 of 9 **next page**

Profile Pages ▼

#### Preferred Phone Number \*

###########

The Preferred Phone Number field is required

Numbers only, no dashes, dots, or parentheses, please. Please include your area code.

#### International Preferred Phone Country Code

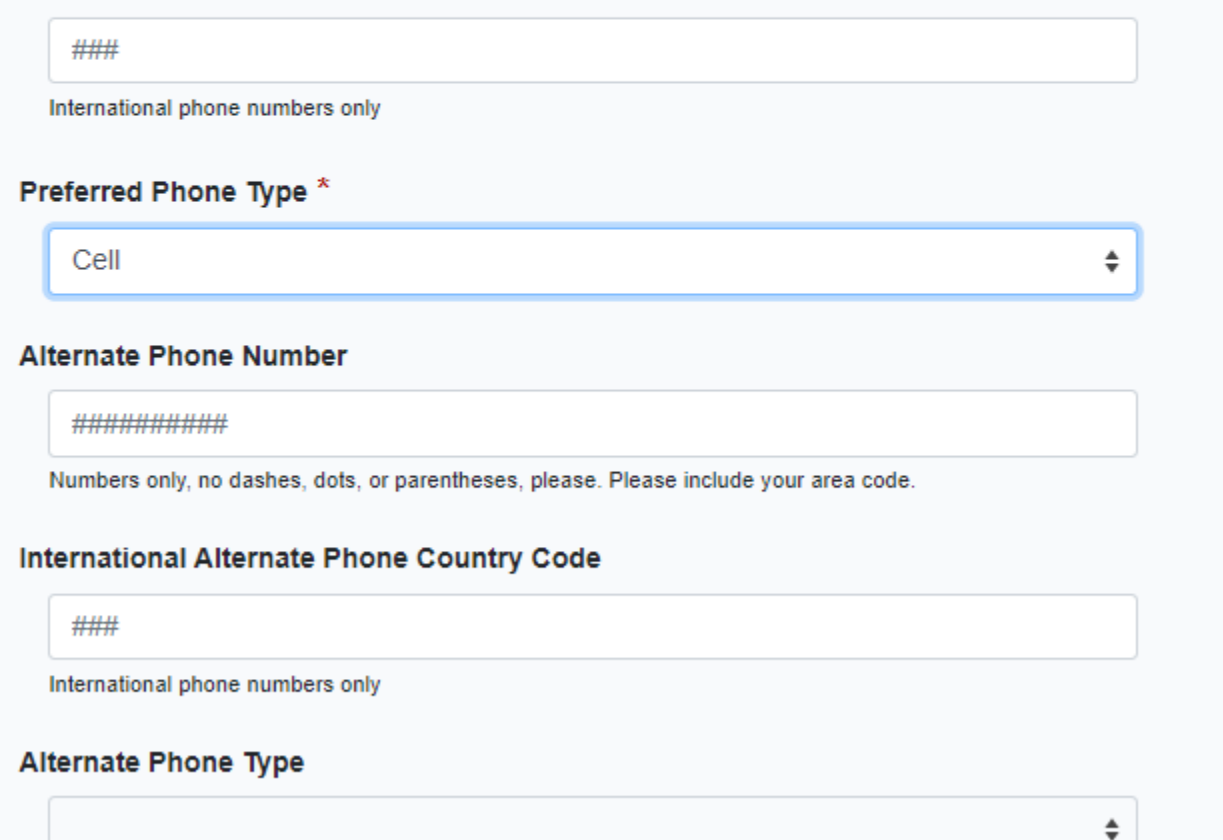

**\*Click "Save" a** Save

**\*Numbers only starting with the area code**

**\*Leave International Preferred Phone Country Code blank**

**\*Choose Cell or Home**

**\*Click to proceed to the** 

#### **Emergency Contact Title**

 $\hat{\mathbf{t}}$ 

#### **Emergency Contact Last Name \***

The Emergency Contact Last Name field is required

#### **Emergency Contact First Name \***

Enter your Emergency Contact's Last Name

Enter your Emergency Contact's First Name

Answer Yes and type in your

emergency contact's phone

number starting with the area code

Scroll to the bottom of the page

The Emergency Contact First Name field is required

#### Does your emergency contact have a phone? \*

● Yes

 $\bigcirc$  No

#### **Emergency Contact Phone Number \***

########### The Emergency Contact Phone Number field is required Numbers only, no dashes, dots, or parentheses, please. Please include area code.

**a** Save

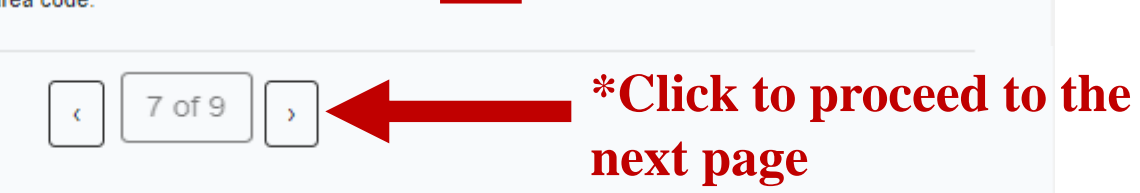

#### Your high school details:

Enter your high school/secondary school details on this page. Start by using our school search to find the school you graduated from or expect to graduate from. If you attended multiple high schools, you must click on the checkbox below to search for and enter additional high schools. If you are or were home-schooled, please type 'HOME SCHOOLED' in the search box and select either of the entries depending on whether you were home-schooled in Texas or not. You can also search by city by typing the city your high school is located in or adding it before your high school's name.

#### Search for your high school/secondary school: \*

To reset selected school details, type 'reset search' in the search box

Enter high school name or city

#### **Expected Graduation Date \***

MM/DD/YYYY

Q

Enter your graduation date (MM/DD/YYYY).

Check here if you have attended additional high schools or secondary schools:

 $\Box$  Yes, I have other high schools to enter

Do you have a GED or have you completed another high school equivalency program?

 $\bigcirc$  Yes

 $\bigcirc$  No

\* Required Field

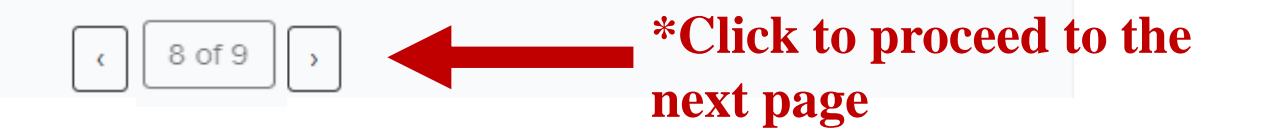

Type in your High School

### Enter your graduation date Ex: 06/01/2026

**a**Save

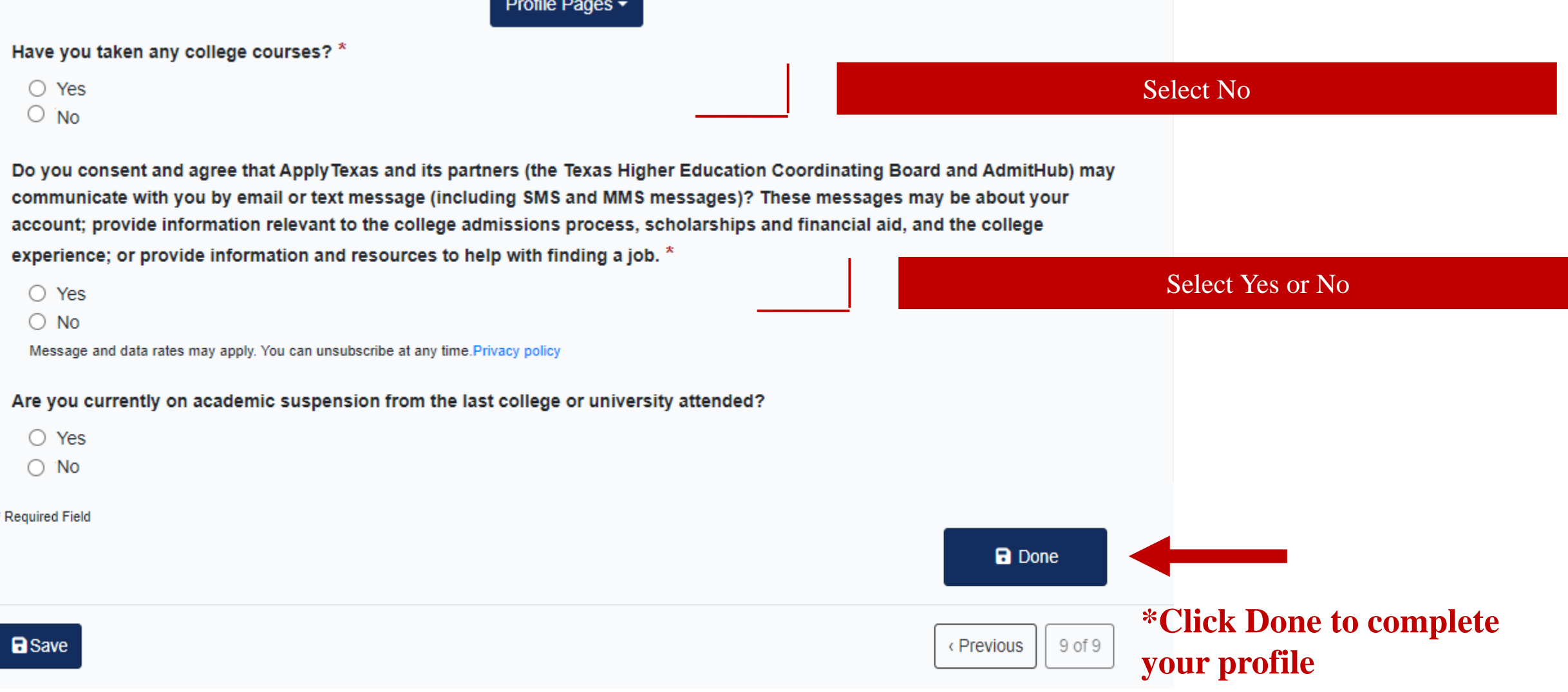

# My Account Homepage

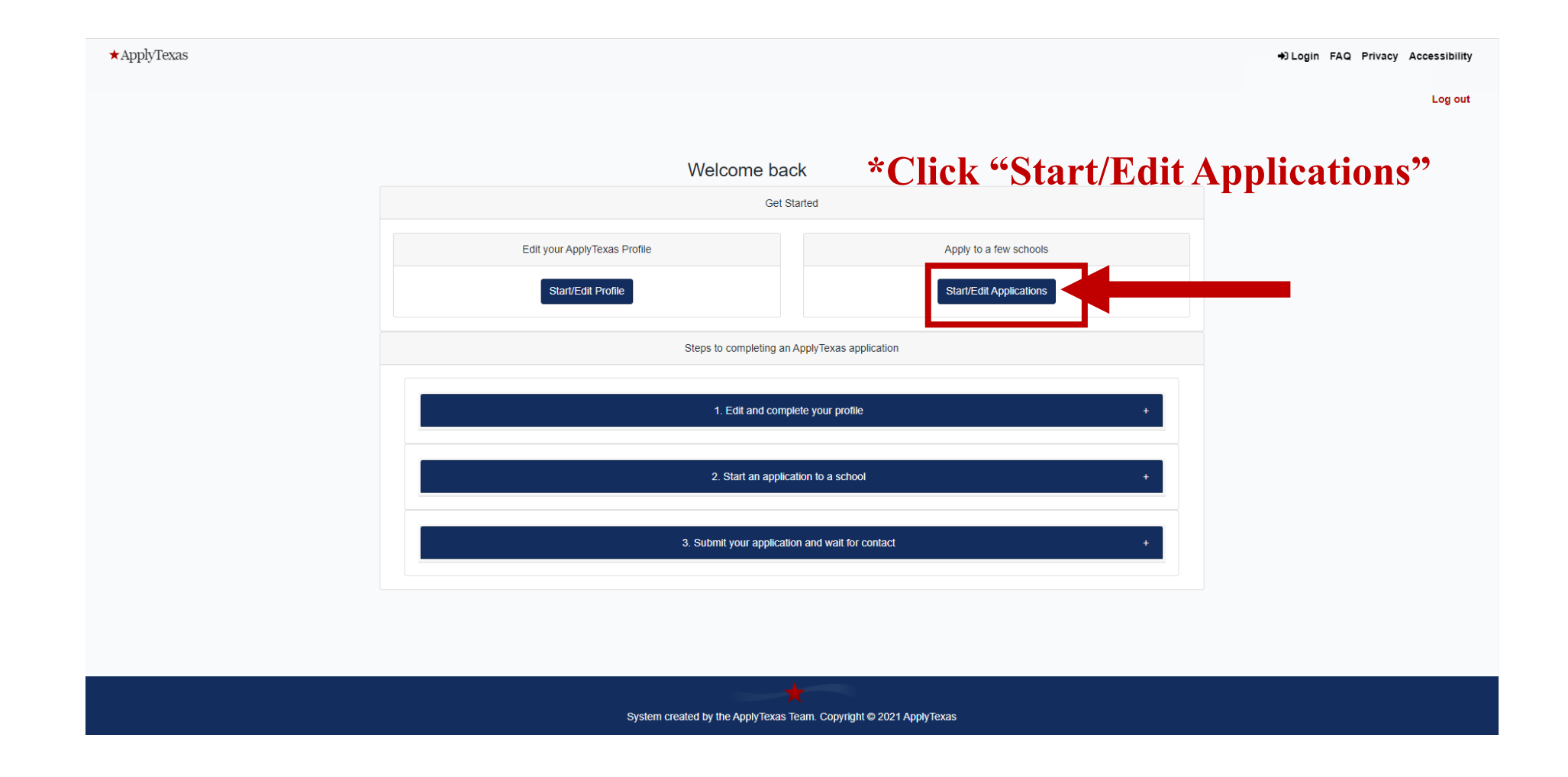

+I Login FAQ Privacy Accessibility

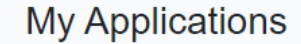

 $\star$  ApplyTexas

\*Click "Start a New Application" Start a New Application

You can start creating and submitting applications for the Summer 2022, Fall 2022, and Spring 2023 semesters for most institutions. Please note that some institutions have not yet opened their applications for these semesters. ApplyTexas is currently experiencing difficulty transmitting applications to some institutions, which may result in a two-week processing delay from the time you submit your application. We apologize for this delay.

# Dual Enrollment Academy Program Semester of Entry and Major Choice

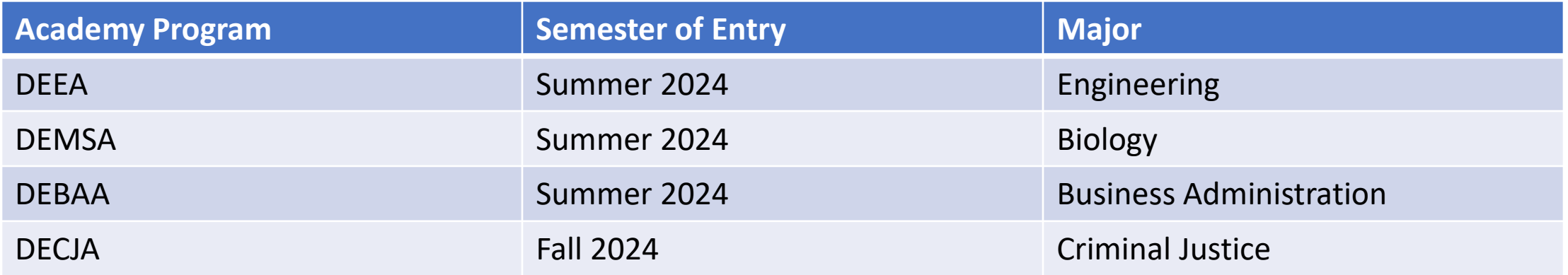

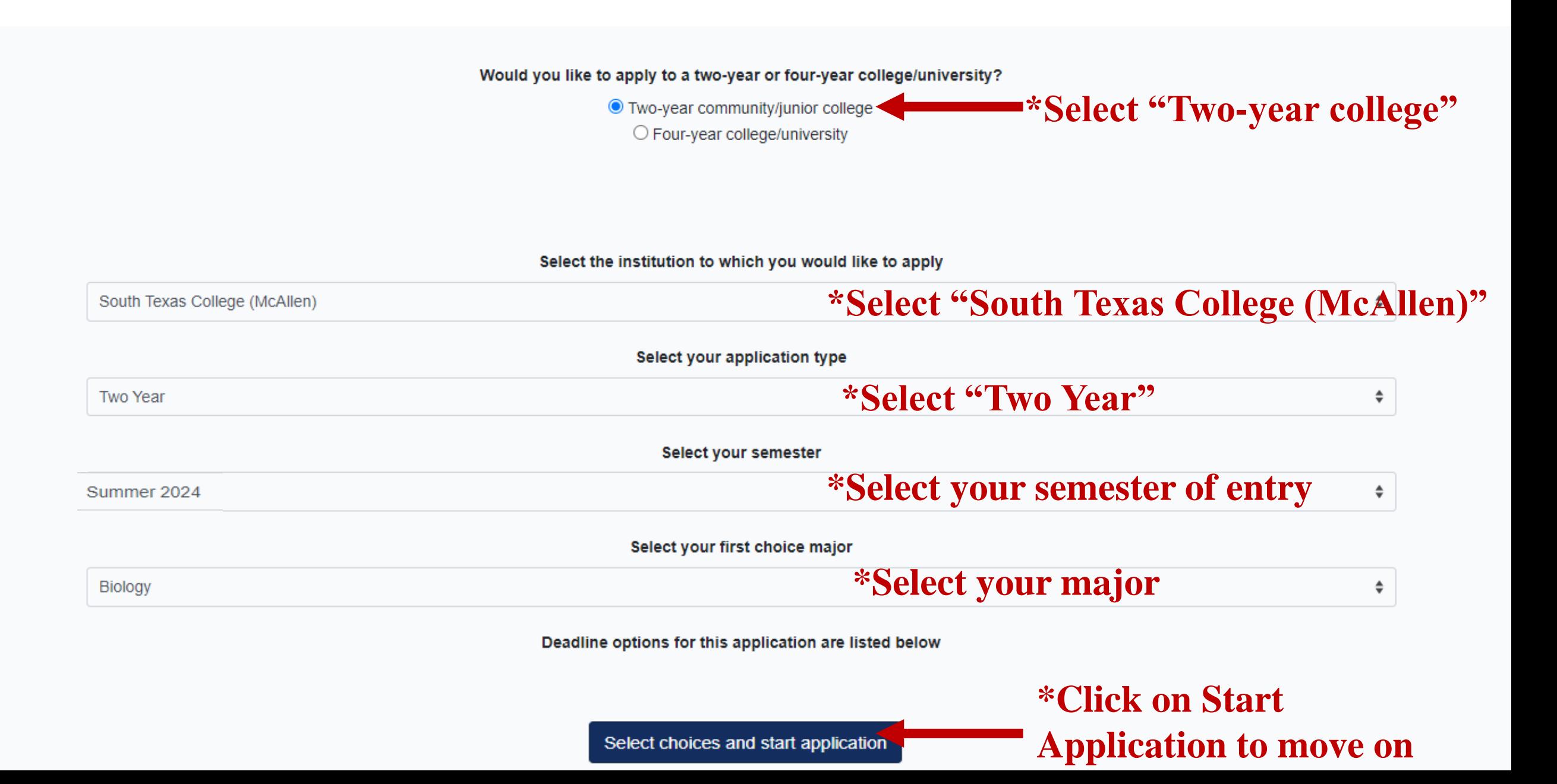

#### **My Applications**

#### Start a New Application

You can start creating and submitting applications for the Summer 2022, Fall 2022, and Spring 2023 semesters for most institutions. Please note that some institutions have not yet opened their applications for these semesters. ApplyTexas is currently experiencing difficulty transmitting applications to some institutions, which may result in a two-week processing delay from the time you submit your application. We apologize for this delay.

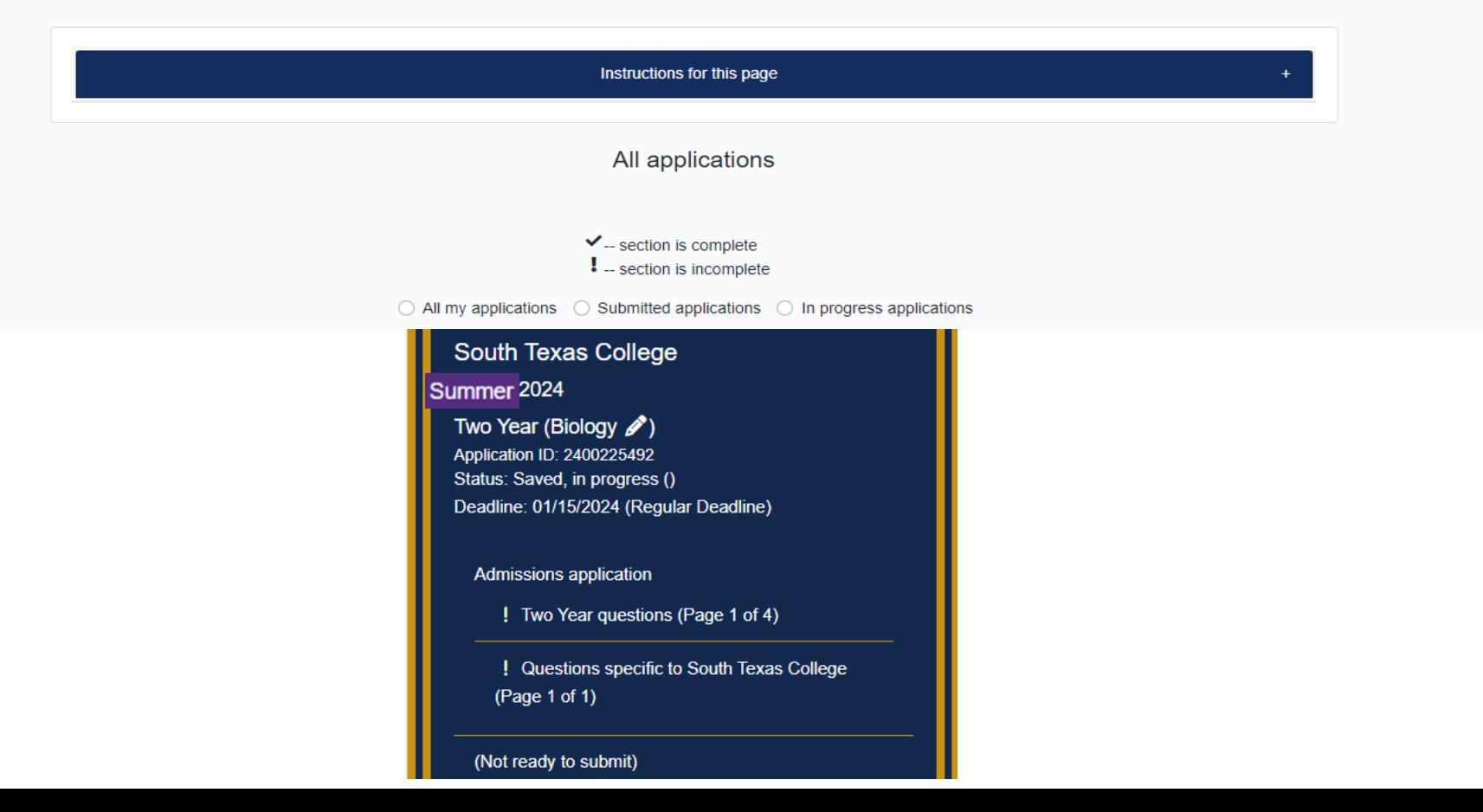

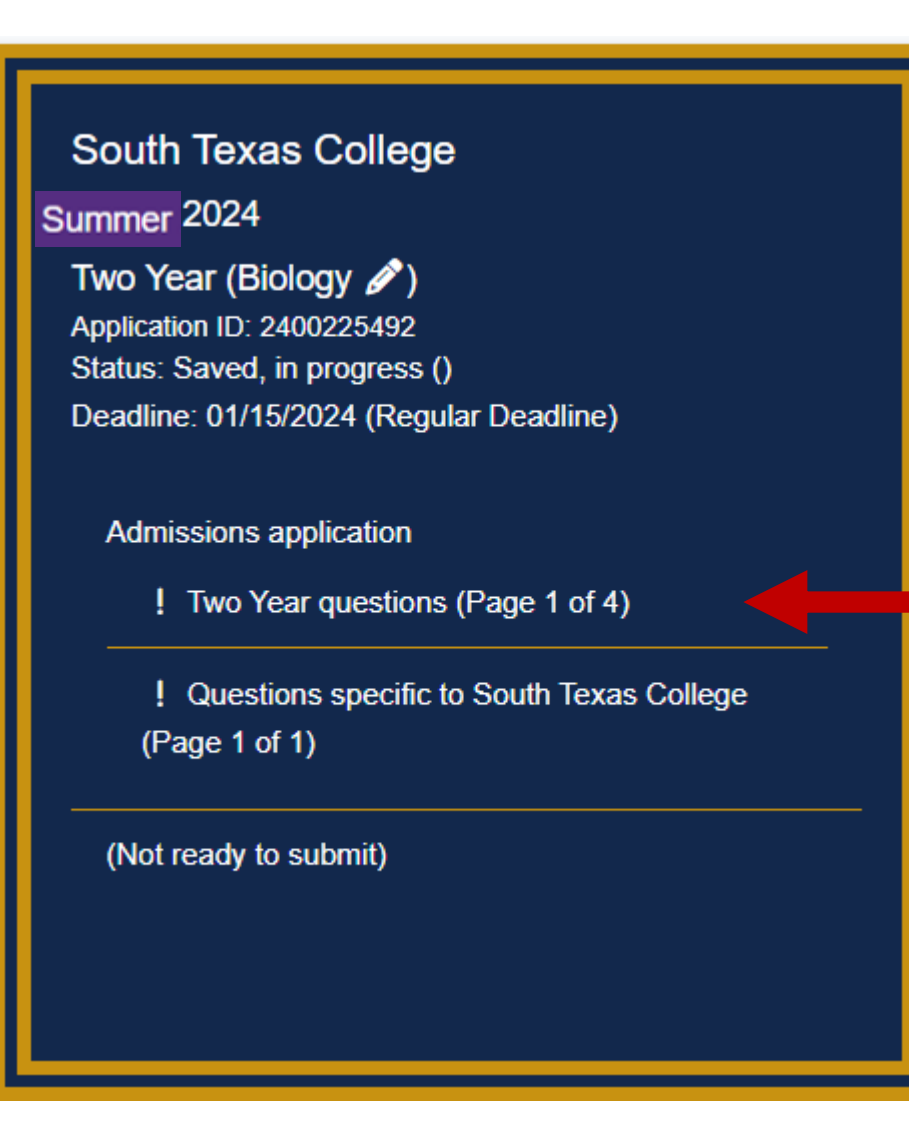

### **\*Select "Two Year questions"**

**Select "Earn Associate Degree (2 Years)** 

#### Dual Credit Application to South Texas College Summer 2024, Biology

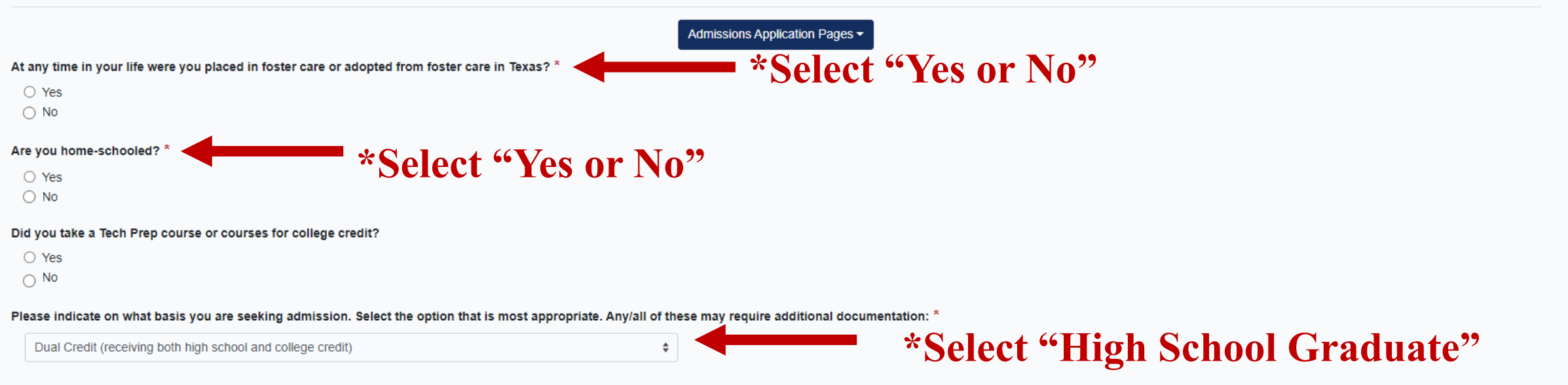

 $\hat{\mathbf{v}}$ 

Please indicate the primary reason for attending classes at this college: \*

Earn Associate Degree (2 years)

#### Parent/Guardian 1's education level \*

#### Select

#### The "Parent/Guardian 1's..." field is required

Please indicate the highest level completed of your parent's or legal guardian's educational background

#### Parent/Guardian 1's relationship to you \*

Mother

#### Parent/Guardian 2's education level \*

**Select** 

Father

The "Parent/Guardian 2's..." field is required

Please indicate the highest level completed of your parent's or legal guardian's educational background

#### Parent/Guardian 2's relationship to you \*

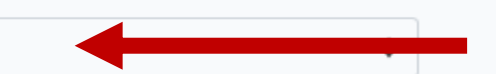

Do one or more of these apply to your life?

- -- Have a disability
- -- Have financial difficulties
- -- Want a job that people of the opposite sex usually have (like welding for a woman or nursing for a man)
- -- Single parent
- -- Single pregnant woman
- -- Unemployed
- -- Still learning English
- -- Don't have a regular place to live
- -- Foster care now or in the past
- -- Have a parent on active duty in the military
- $\bigcirc$  Yes
- $\bigcirc$  No
- $\bigcirc$  Prefer not to answer

*\*Select "Parent/Guardian 1"* **Education Level"** 

*\*Identify "Parent/Guardian 1* **Relationship to you"** 

*\*Select* "Parent/Guardian 2" **Education Level"** 

*\*Identify "Parent/Guardian 2* **Relationship to you"** 

\*Answer to the best of your ability"

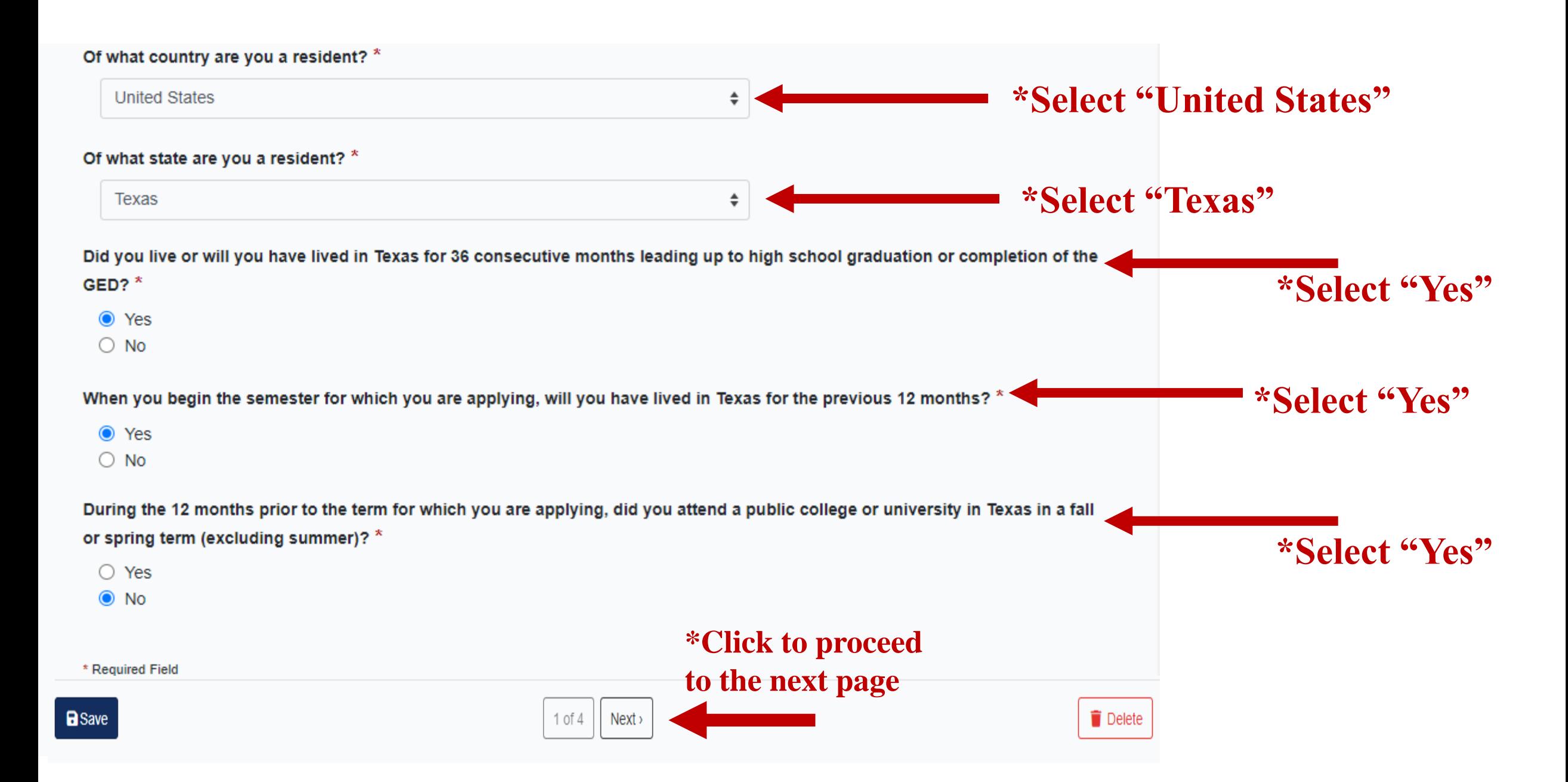

### Dual Credit Application to South Texas College Summer 2024 Biology

Admissions Application Pages -

#### **Extracurricular section not required**

This school does not ask applicants to fill out this section. Please proceed to the next section of the application.

\* Required Field

**a**Save

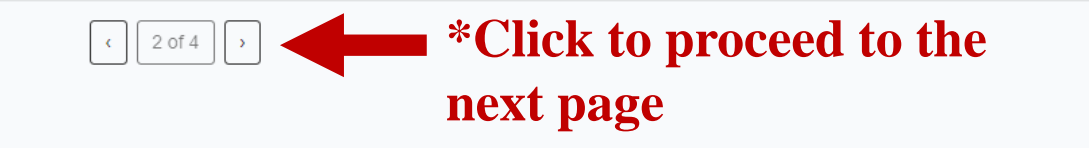

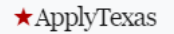

D Login FAQ Privacy Accessibility

### Dual Credit Application to South Texas College

Summer 2024, Biology

Admissions Application Pages -

Community/Volunteer Service section not required

This school does not ask applicants to fill out this section. Please proceed to the next section of the application.

\* Required Field

**B** Save

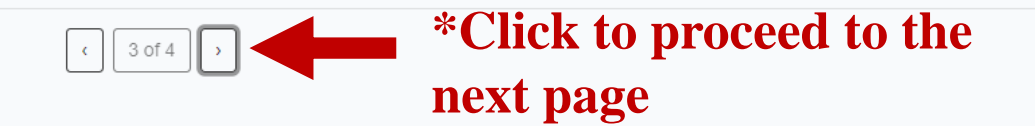

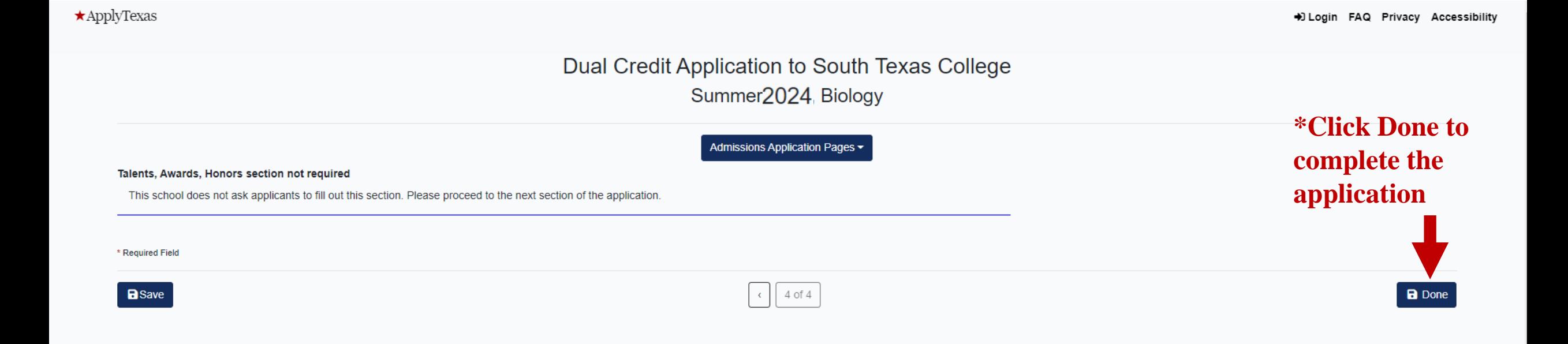

South Texas College Summer 2024 Two Year (Biology  $\mathscr{P}$ ) Application ID: 2400225492 Status: Saved, in progress () Deadline: 01/15/2024 (Regular Deadline) Admissions application  $\checkmark$  Two Year questions (Page 1 of 4) ! Questions specific to South Texas College (Page 1 of 1) (Not ready to submit)

**\*Select "Questions specific to South Texas College"** 

#### $\star$ ApplyTexas My Profile **My Applications** Research

[→ Logout FAQ Privacy Accessibility

### Two Year Custom Questions for South Texas College Summer 2024, Biology

#### Transcript Waiver Form \*

According to the South Texas College Admissions Policy, for students who seek admission on the basis of high school graduation, an official high school transcript with the date of graduation must be requested prior to enrollment. All high school graduates entering South Texas College are subject to TSI requirements. A high school transcript waiver will be accepted for students who are in the process of obtaining their official high school transcript. Students who are unable to provide an official high school transcript by census date will have a registration hold placed upon their record. In connection with signing this Transcript Waiver Form, along with an unofficial copy of my high school transcript(s), which will allow me to register for the upcoming semester/session, I hereby acknowledge that my official high school transcript must be submitted by Census date of the upcoming semester/session or a registration hold will be placed on my records.

#### **Example 20 \* Check the "I acknowledge" box**  $\blacksquare$  I acknowledge

#### **For Prospective Student**

Prospective students and parents may visit http://www.southtexascollege.edu/security/disclosure.html to view institutional reports and information regarding FERPA, campus safety and student success.

#### **STC2UTRGV\***

I authorize South Texas College and the University of Texas - Rio Grande Valley to share and/or exchange enrollment information for the purpose of determining my eligibility for transfer admission without having to complete an application.

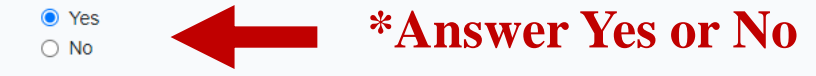

\* Required Field

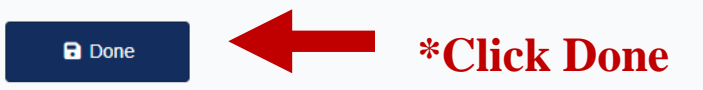

### South Texas College

Summer 2024

Two Year (Biology  $\mathscr{P}$ ) Application ID: 2400225492 Status: Saved, in progress () Deadline: 01/15/2024 (Regular Deadline)

#### Admissions application

 $\checkmark$  Two Year questions (Page 1 of 4)

✓ Questions specific to South Texas College (Page 1 of 1)

(Not ready to submit)

### *\*Click on Submit this application*

#### **Certification of information**

You are required to read the statements below. By checking the box next to the statement you are agreeing to the terms and conditions laid out in the statement. If you do not check the box next to the statement, you will not be allowed to complete or submit this application. You may wish to print this page for your own records; however, we ask that you not send in a printout of this page to the institution to which you are applying.

Notification of Rights under Texas Law: Information collected about you through this application may be held by any institution of higher education to which you apply. With few exceptions, you are entitled on your request to be informed about the collected information. Under Sections 552.021 and 552.023 of the Texas Government Code, you are entitled to receive and review the information. Under section 559.004 of the Texas Government Code, you are entitled to correct information held by an institution that is incorrect. You may correct information held by any institution to which you apply by contacting the institution. The information that is collected about you will be retained and maintained as required by Texas records retention laws (Section 441.180 et seq. of the Texas Government Code) and rules. Different types of information are kept for different periods of time. \*

#### certify that I have read and understand

I certify that I have read and understand the New Requirements and Important Information about Bacterial Meningitis'\*

Certify that I have read and understand the New Requirements and Important Information about Bacterial Meningitis

If my application is accepted, I agree to abide by the policies, rules and regulations at any college to which I am admitted. I authorize the college to verify the information I have provided. I certify that the information I have provided is complete and correct and I understand that the submission of false information is grounds for rejection of my application, withdrawal of any offer of acceptance, cancellation of enrollment and/or appropriate disciplinary action. I understand that officials of my college will use the information submitted on this form to determine my status for residency eligibility. I authorize the college to electronically access my records regarding the Texas Success Initiative. I agree to notify the proper officials of the institution of any changes in the information provided.  $\bar{\mathbf{x}}$ 

#### Ø certify that I have read and understand

The Texas Higher Education Coordinating Board (THECB), or its authorized representative(s), has permission to contact you regarding your Apply Texas application and/or regarding related educational outreach purposes (including, for example, to make you aware of financial aid opportunities) using any of the contact information for communication methods (email, mail, phone, mobile, text message, social media, or automated telephone dialing equipment). Your information will not be sold for commercial purposes. Do you consent? \*

○ Yes  $\bigcirc$  No

#### \* Required Field

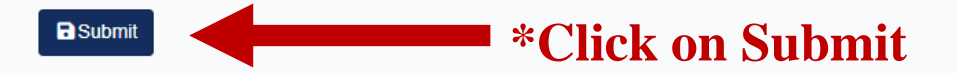

### *\*Check all 3 hoxes*

\*Select Yes or No

**x** Cancel

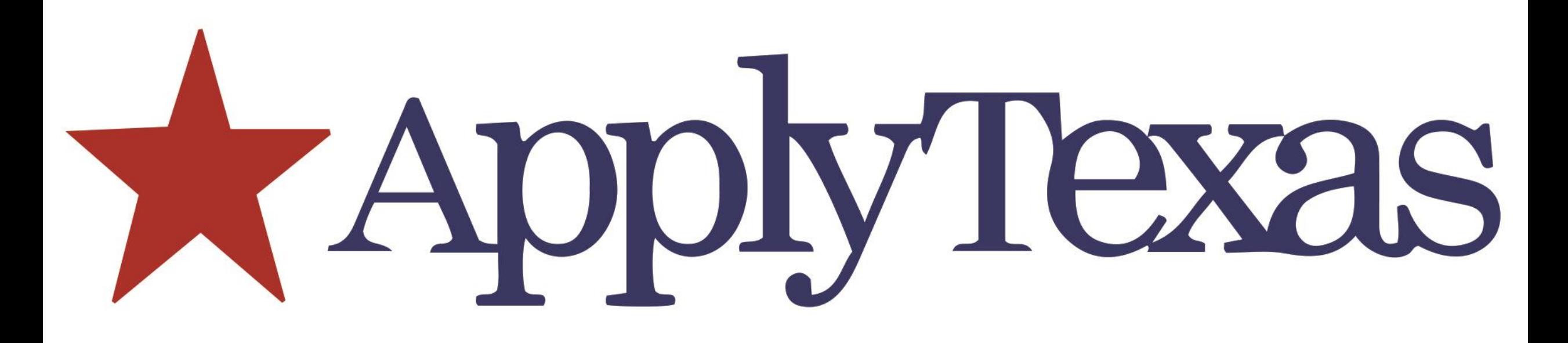

# **Questions?**

# Thank You!